# Академия наук Белорусской ССР ИНСТИТУТ МАТЕМАТИКИ

Министерство высшего и среднего специального образования БССР БЕЛОРУССКИЙ ГОСУДАРСТВЕННЫЙ УНИВЕРСИТЕТ ИМ. В.И. ЛЕНИНА

# ИНФОРМАЦИОННЫЕ МАТЕРИАЛЫ ПО ПРОГРАММНОМУ ОБЕСПЕЧЕНИЮ ЭВМ

# $N_2$  1(19)

Л.А. Золоторевич, З.Н. Ильяшенко

Инструкция пользователю системы автоматизированного моделирования больших интегральных схем (САМБИС 1.3)

MWHCK 1988

### УДК 621,396.6.049.77.037.372.001.63:681.3

Информационные материалы по программному обеспечению ЭВМ/АН БССР. Ин-т математики, Белорус. гос. ун-т им. В.И. Ленина. - Мн., 1988. - Э I ( I9): Инструкция подъзователю системы автоматизированного моделирования больших интегральных схем (САМЕИС 1.3)/ Л.А.Золоторевич, З.Н.Ильяшенко. -26 c.

Программная система САМБИС І.3 предназначена для интервального временного моделирования цифрових устройств на билолярних элементах с учетом диапазонов флуктуаций задержек компонентов. Устройство описывается на уровне вентильных элементов, представление элементов памяти приведено в приложении. Система отличается от САМБИС І.2 (см. выпуск #64) наличием пакетного режима интервального моделирования структуры, а также некоторыми техническими доработками. Приводится инструкция пользователю, а в приложении - состав элементной базы. поставляемой с системой (может расширяться по желанию пользователя).

Рецензент: канд. техн. наук Г.В. Таранов

Институт математики AH BCCP, Белорусский государственный университет им. В.И. Ленина. 1988

### ХАРАКТЕРИСТИКА СИСТЕМЫ САМБИС 1.3

Основные отличия системы САМБИС I.3 от описанной в выпуске 164 системы САМБИС I.2 заключаются в наличии пакетного режима обработки, позволяющего работать с системой на ЭВМ серии ЕС при отсутствии терминального устройства ЕС-7920.

В пакетном режиме выполняется интервальное временное моделирование исправной схемы. Способ задания моделируемого входного воздействия указывается в задании на выполнение.

#### ИНСТРУКЦИЯ ПОЛЬЗОВАТЕЛЮ СИСТЕМЫ САМБИС I.3

Т. Описать моделируемую схему на входном языке (см. выпуск №64, с. 10-14) и подготовить колоду перфокарт №1. Колода перфокарт с описанием схемы не должна содержать первого предложения описания (см. внпуск №64, с. IO-II).

2. Используемые в моделируемой схеме типы элементов должны содержаться в библиотеке элементов (см. приложение).

3. Подготовить колоду перфокарт с описанием входных воздействий (см.выпуск №64, с.50-51).

3. І. Если входное воздействие будет задаваться в виде последовательности двоичных векторов длины  $n$ , где  $n$  - число входов схемы, то готовится массив ПК №2 следующим образом: каждый двоичный вектор перфорируется на отдельной перфокарте (если входов в схеме более 80, то используется требуемое число перфокарт). Последняя перфокарта массива в первых четырех позициях содержит признак <\*\*\*\*\* >.

3.2. Если входные воздействия будут задаваться в виде временной диатраммы, то готовится массив ПК ИЗ следующим образом:

3.2.1. Бременная последовательность по каждому входному полюсу начинается с новой перфокарты. В первых четырех позициях задаётся момент времени  $t$  (незначащие цифры слева заполняются нулями), а в 5-й позиции - логическое значение сигнала (0, I, X). затем следующий момент времени и логическое значение сигнала и так далее. Признаком конца временной последовательности по одному полюсу является перфокарта с символом (\*) в первой позиции. Признаком конца всех временных последовательностей тестового набора является перфокарта с символами (\*\*\*\*\*\*) в I-5 позициях. Приведем описание временной последовательности для схемы с 3 входами, приведенной на рис. I

 $-4 -$ 

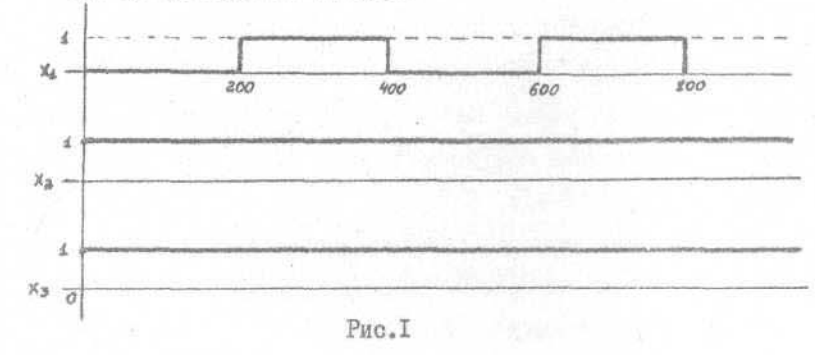

 $000000020010400000000202000$  $00001$  $00001$ 

 $****$ 

На первый вход воздействует логический сигнал -  $\varphi$ , меняющий свое состояние четыре раза в моменты времени: 200, 400, 600, 800. На второй и третий входы воздействуют сигналы постоянной единицы. 3.2.2. Еременные диаграммы, представляющие собой периодически повторяющи сся переключения логических сигналов, с целью упрощения можно кодировать следующим образом:

 $\int T_o(K, T_4, T_2)$   $A_o$ , rge / - признак периодичности;

 $T<sub>o</sub>$  - начальный момент времени:

 $K$  - количество пар - < момент времени логическое значение сигнала > :

 $A<sub>0</sub>$  - начальное значение сигнала в момент времени Т<sub>о</sub>:

 $\mathcal{T}_4$  - интервал времени сохранения значения сигнала А<sub>о</sub>:

 $T_2$  - интервал времени сохранения значения сигнала  $A_{\alpha}$ ,

В режиме ввода и ПК символы перформруются в каждой позиции, начиная с первой. Задание временной диаграммы по входу ИД, приведенной на рис. I, с ПК выглядит следующим образом:

 $1000010005.0200.02000.$ 4. Подготовить колоду перфокарт с операторами языка управления заданием (колода №), если задание на моделирование будет вводится с ПК. В этом случае на сообщение

< ПОДГОТОВЛЕНО ЛИ ЗАДАНИЕ НА КАРТАХ (ДА/НЕТ) > необходимо ответить - ДА. Колода ПК №4 выглядит следующим образом (каждая строка перфорируется с первой позиции на отдельной перфокарте):

I. TPAHCJIMPOBAT5, J.J. XXXXXX

2. PAHKUPOBATLU ULU XXXXXX

3. ПОЛГОТОВИТЬ....... XXXXXX

4. MOREJIMPOBATL

KOHEI

Здесь ХХХХХХ - идентификатор моделируемой схемы.

5. Подготовить и стартовать задание на выполнение системы САМБИС, которое имеет следующий вид: IISAMBIS JOB MSGLEVEL = (1,1), REGION = SOPK  $I/fOBLIB$  DD UNIT=SYSDA,  $VOL = SER = MODELL$ .  $DSN = BONA, DISP = SHE$ 11ST1 EXEC PGM = TIMOD  $IIFTØSFW41$  DD \*

массив карт №2 с описанием входных воздействий в виле последовательности двоичных векторов

 $118\text{YST}$   $\lambda$   $\lambda$ 

массив карт №3 с описанием входной временной диаграммы  $IIFTO8FQQ1$  ad UNIT=SYSDA, VOL=SER=MODEL1.  $DISP = SHR$ ,  $DSN = BIBLK$  $\frac{1}{2}$  $11FTOIFQQ1$  DD \*

массив карт MI с описанием схемы IIFTOGFOOI DD UNIT=SYSDA, VOL=SER=MODELI,  $DISP = SHR$ ,  $DSN = BIBLN$  $\frac{1}{2}$  $IIFTIQFQQI$  as  $UNIT=SYSDA, VOL=SER=MODELL$  $DISP = SHR$ ,  $DSN = BLBLK$  $\frac{1}{2}$  $11FT11FQQ1$  DD \*

 $-6-$ 

массив карт № с операторами языка управления заданиями ( в пакетном режиме обязателен )  $IIFTØ3FQQ1$  DD SYSQUT= A  $1/DD7927$  DD UNIT=0C1  $IIPRLNT$   $DD$  SYSOUT = A  $IIFTØGFØQL$   $DD$   $SVSOUT=A$ 

 $IIFTOIFOOI$ 

массив из двух карт: перфокарта #И содержит И или I в первой позиции ( Ø - диалоговый режим, I - пакотный режим ); перфокарта №2 содержит Ø или I в первой позиции ( Ø - в пакетном режиме входные воздействия задаются в виде последовательности двоичных векторов; I - в пакетном режиме входные воздействия задаются в виде временной диаграммы). Если на первой перфокарте содержится Ø, то информация на второй может быть произвольной.

6. В режиме ввода временной последовательности с ДП информация залаётся с Ш в ответ на сообщение

 $-7-$ 

#### < SAIAWTE TECT >

в следующем виде; время  $t$  (от одной до четырёх десятичных цибр. незначащие цифры слева дополняются пробелами до 4 знаков), символ разделитель <- >, логическое значение сигнала (0, I или X), воздействующее на данный полюс в момент времени  $t$ , символ разделитель <  $\gamma$  - означающий конец описания одного простого переключения сигнала из заданной временной последовательности. После описания временной диаграммы по данному входу ставится символ разделитель <; > , а после описания последней - символ разделитель <: > (признак конца описания временных последовательностей тестового набора).

В том случае, если информация не вмещается в один экран ДП, то признаком окончания порции информации является символ разделитель < = > . При этом следует иметь в виду, что нельзя разделять пару < значение момента времени - логическое значение ситнала > в разные порции.

Задание временной диаграммы, приведенной на рис. I с ДП выглядит следующим образом:

 $0.1100 - 0.200 - 1.4400 - 0.600 - 1.4800 - 0.300 - 0.4100 - 0.42$ 7. Для того, чтобы использовать возможность "ручной" установки исходного состояния элементов схемы (см. выпуск №64, с.51). необходимо на сообщение

<PEXVM МОНОПОЛЬНЫЙ? (ДА/НЕТ) > ОТВЕТИТЬ

### <HET>

После этого на экран дисплея поступает сообщение

 $\langle$  ykamy coctosing alementob  $(\cup \cup \mathcal{N} = 1, \cup \mathcal{N} = 0, \mathcal{N} \mathcal{N} = 1, \mathcal{N} \mathcal{N} \mathcal{N} = 1, \mathcal{N} \mathcal{N} \mathcal{N} = 0, \star) \rangle$ на которое необходимо задать состояние элементов в виде:

 $/*$  $\frac{1}{2}$ 

 $\leq$ www5=I, ww22=0,  $\star$ >

где. 5,22 - номера элементов во внутреннем представлении. Для работы в режиме ручной установки исходного состояния элементов необходимо стартовать задание дважды. Первый раз выполняется трансляция исходного описания, ранжирование и перекодировка, пооле чего на печать выдаётся промежуточная информация, по которой можно найти соответствие между именами элементов из исходного описания и их номерами во внутреннем представлении. Эти номера определяются следующим образом. Если необходимо вручную установить состояние элемента ФРД схемы, приведенной в приложении (см. выпуск №64, с.72), то в таблице соответствия номеров элементов (см. выпуск №64, с.78) находим, что элементу ФРФА соответствует номер 107. Затем по таблице RANGI (см. выпуск №64, с.81) определяем, что элемент с номером ЦИ? является 24-м элементом этой таблицы. Следовательно, если необходимо вручную задать состоянние элемента ØFØ4, то на сообщение:

 $-8-$ 

 $\angle$  VKAXM COCTORHME ƏJEMEHTOB (undN=I, un $\mathcal{NN} = \emptyset$ , uN $\mathcal{NN} = 1$ ,  $\mathcal{NN} = \emptyset$ , \*)> необходимо ответить

 $\leq -24=I$ ,  $\neq$ .

Можно интерактивно установить в определенное состояние до 137 элементов.

8. Все сообщения, выдаваемые системой САМБИС на дисплей (см. выпуск №4, с.64), включают ответы пользователя, которые содержатся в скобках этих сообщений.

Ниже приведено дополнение к таблице 3 "Сообщения системы".

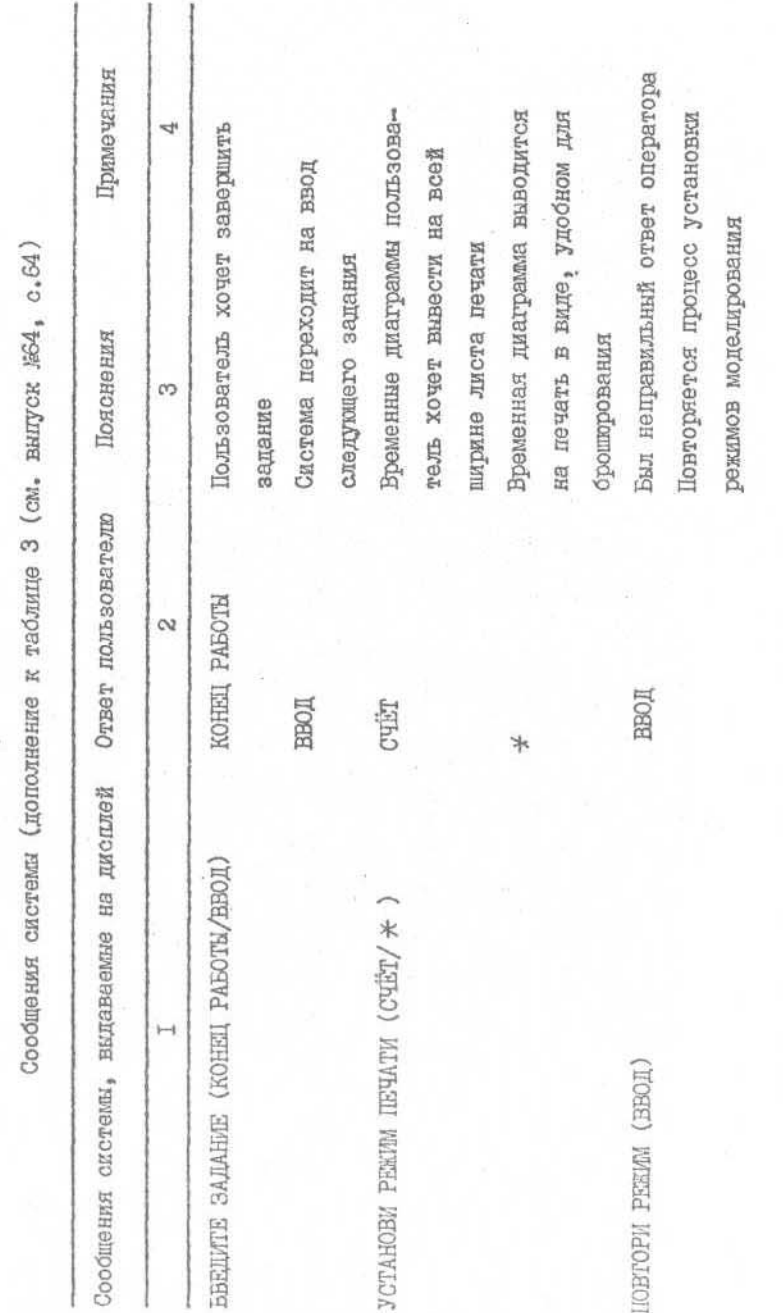

 $-9-$ 

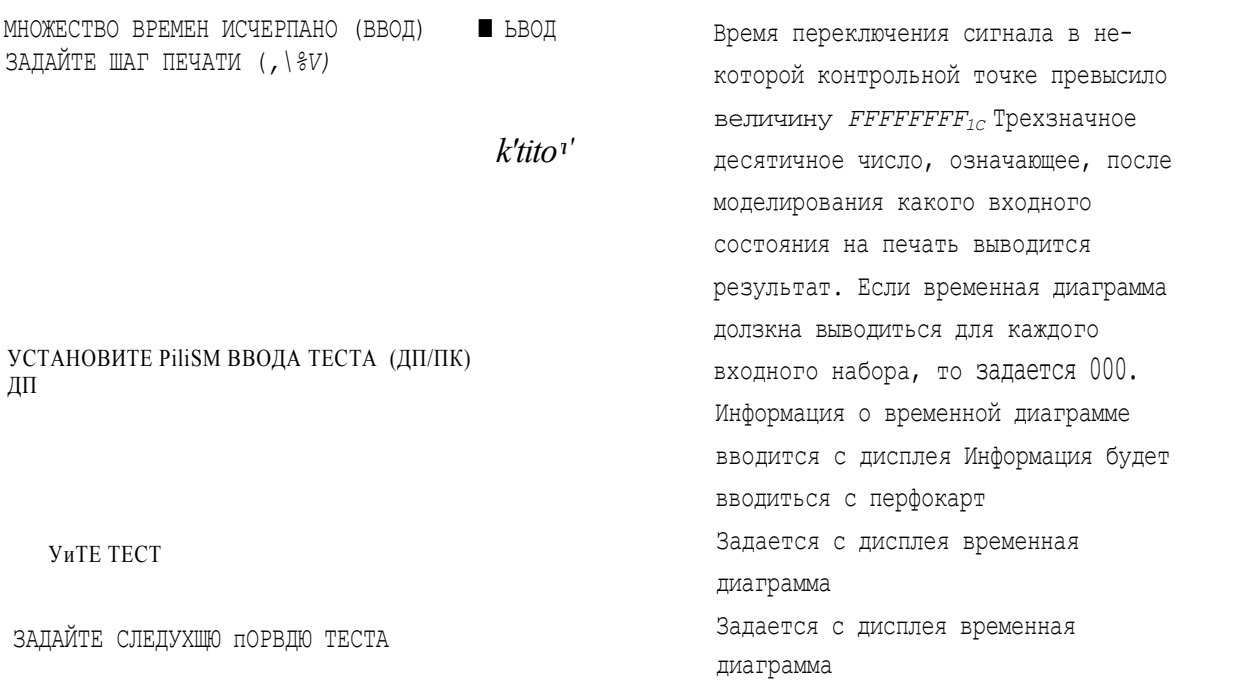

Продолжение

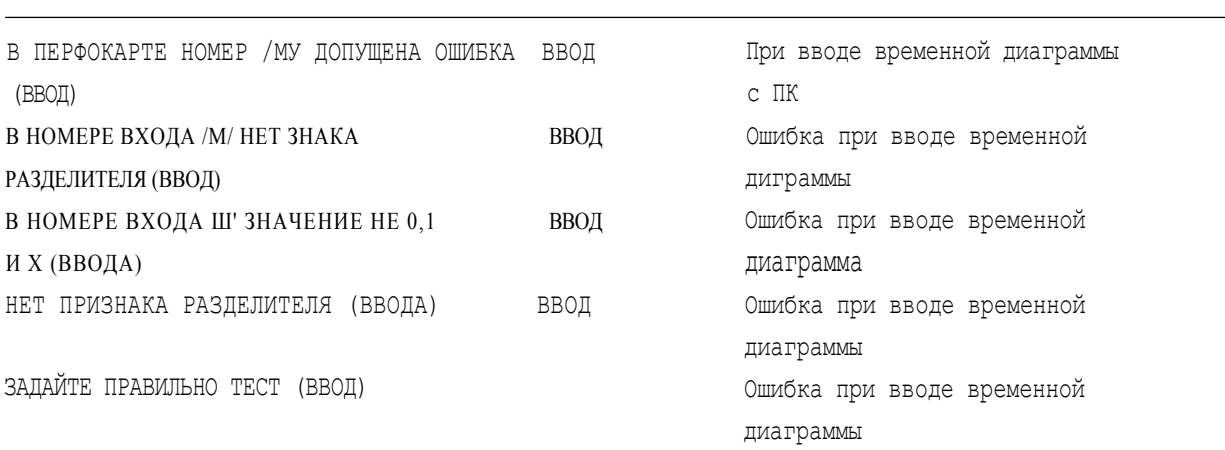

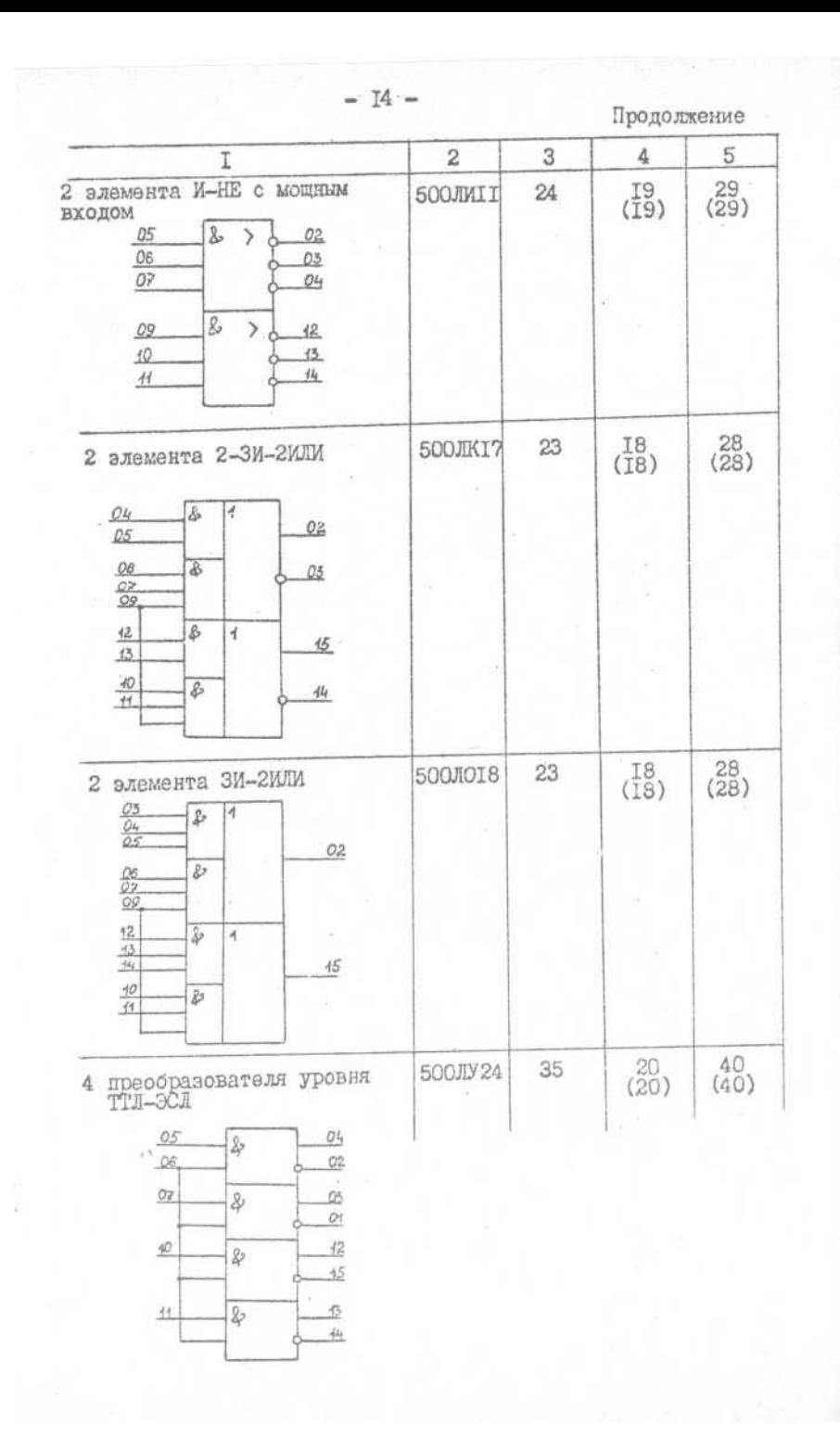

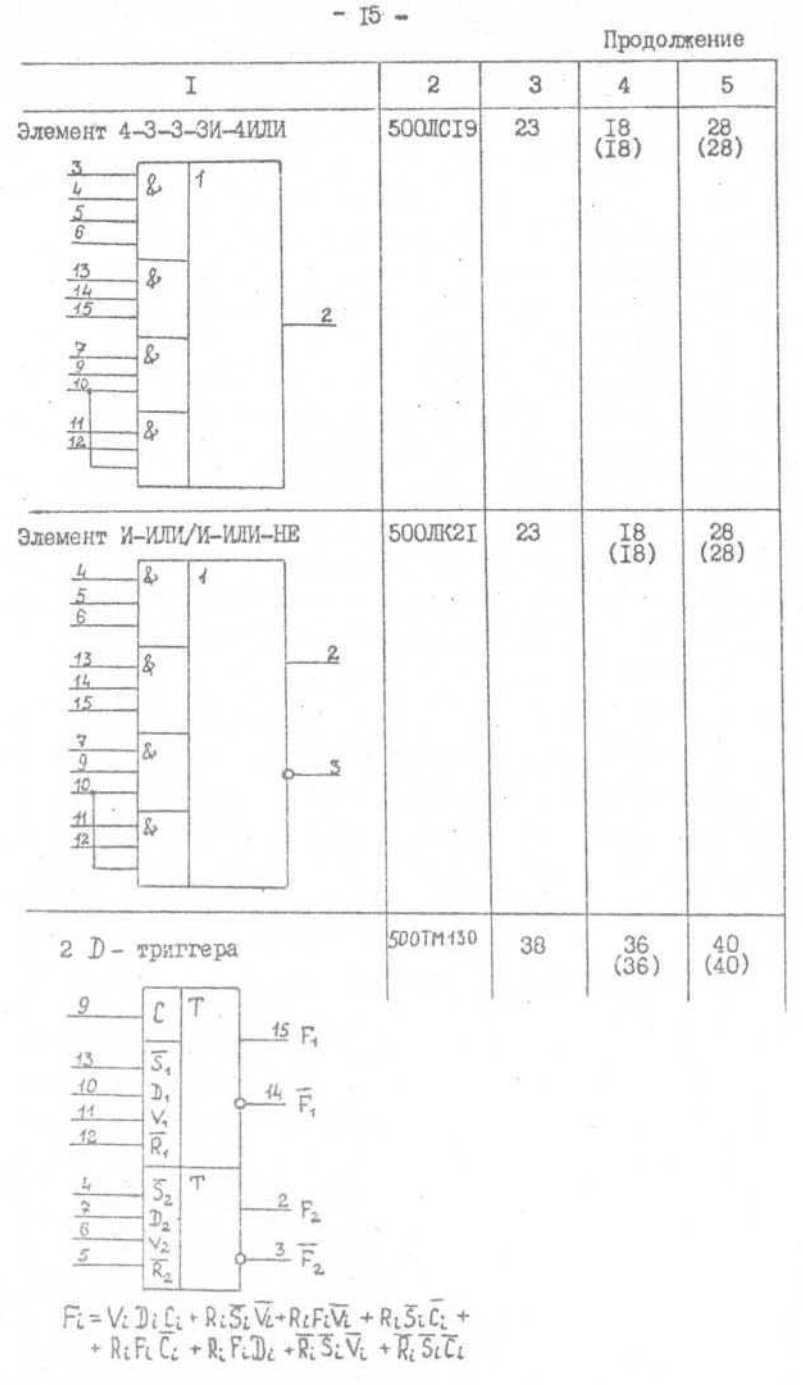

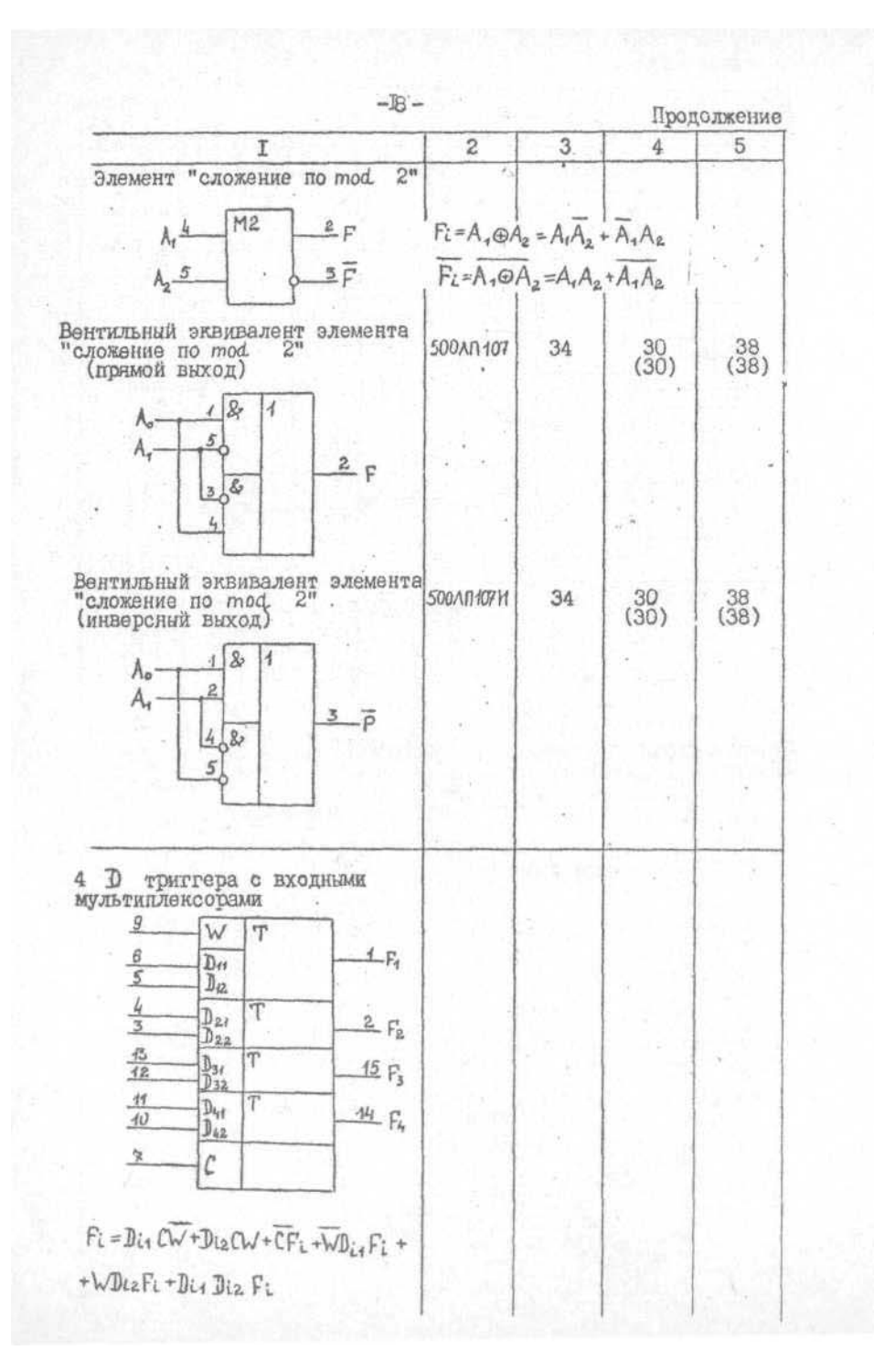

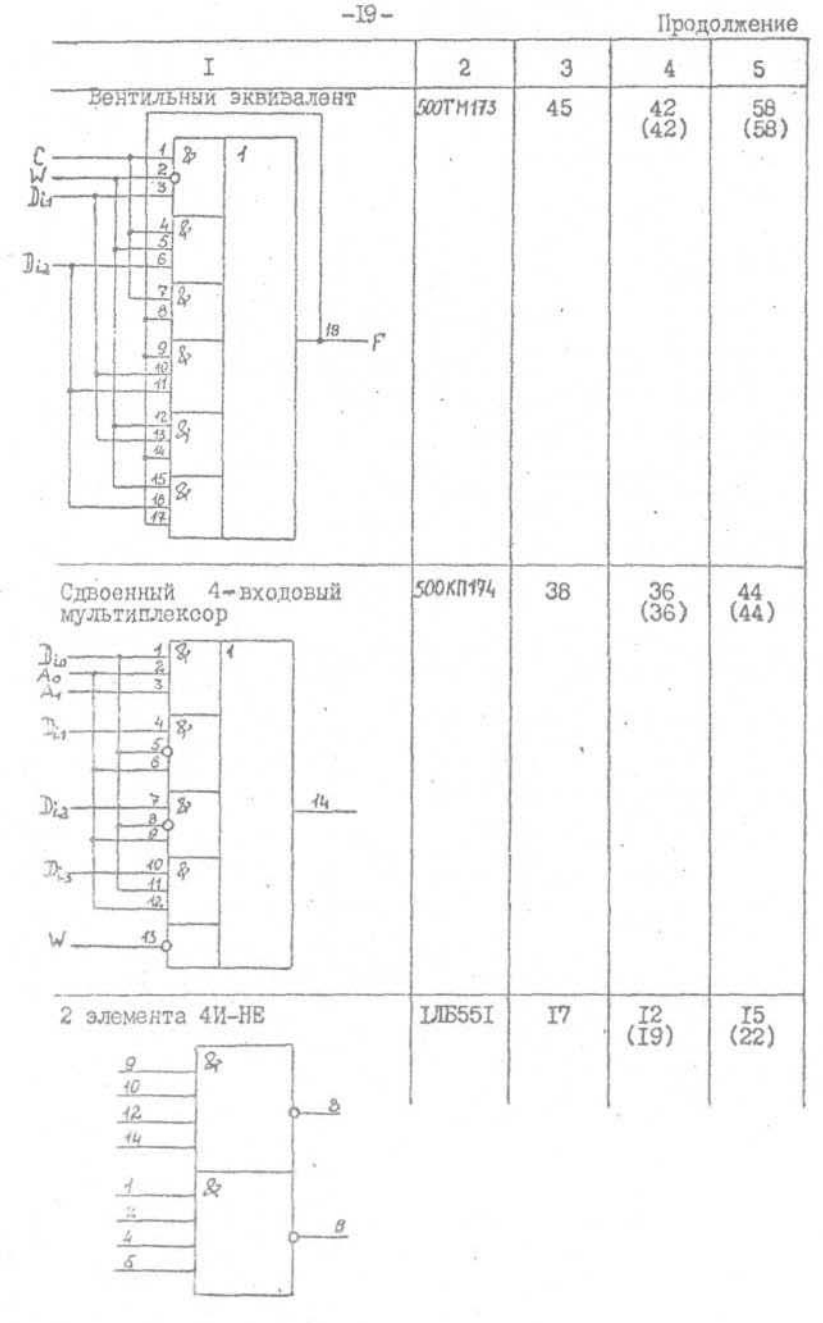

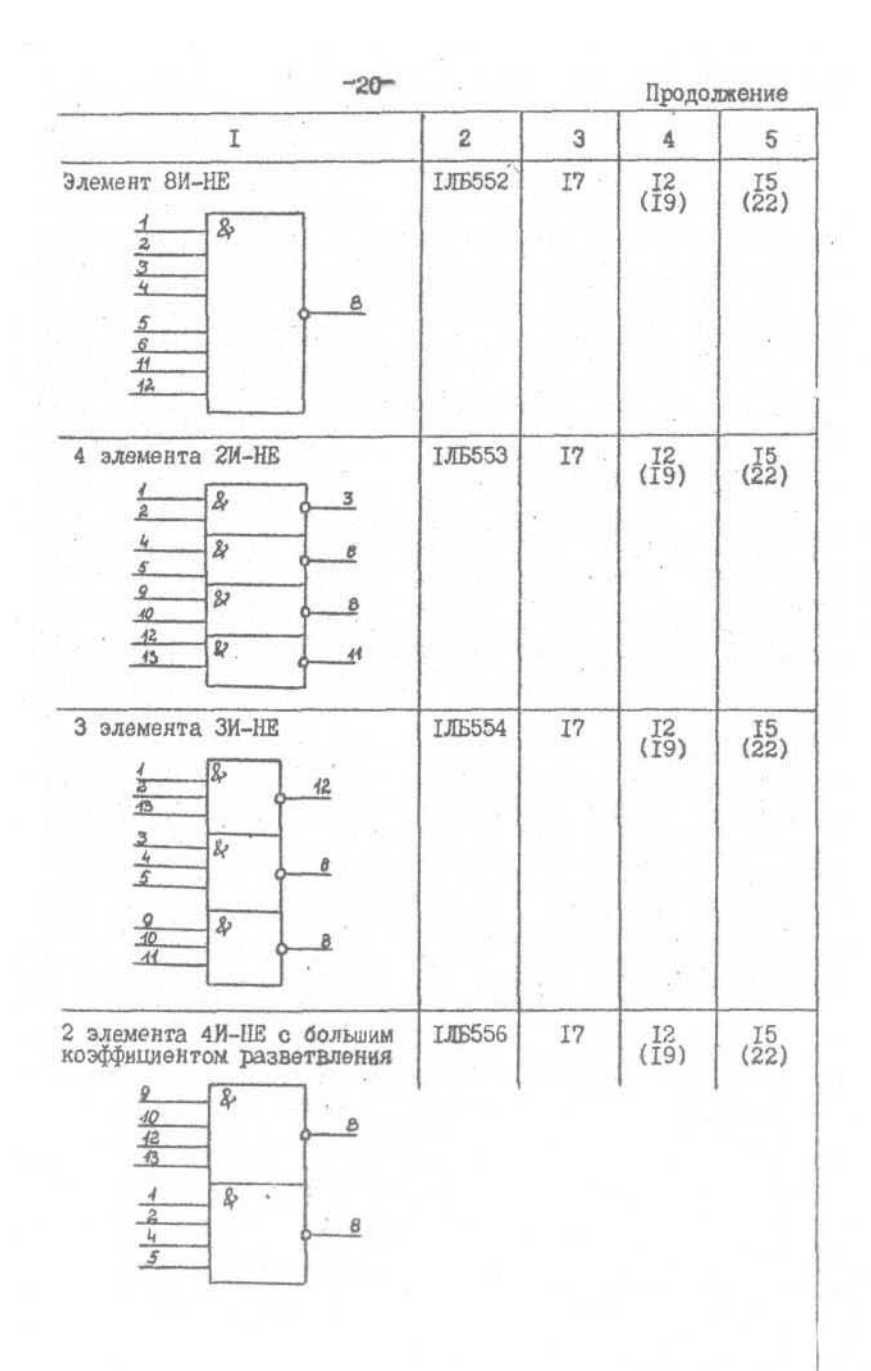

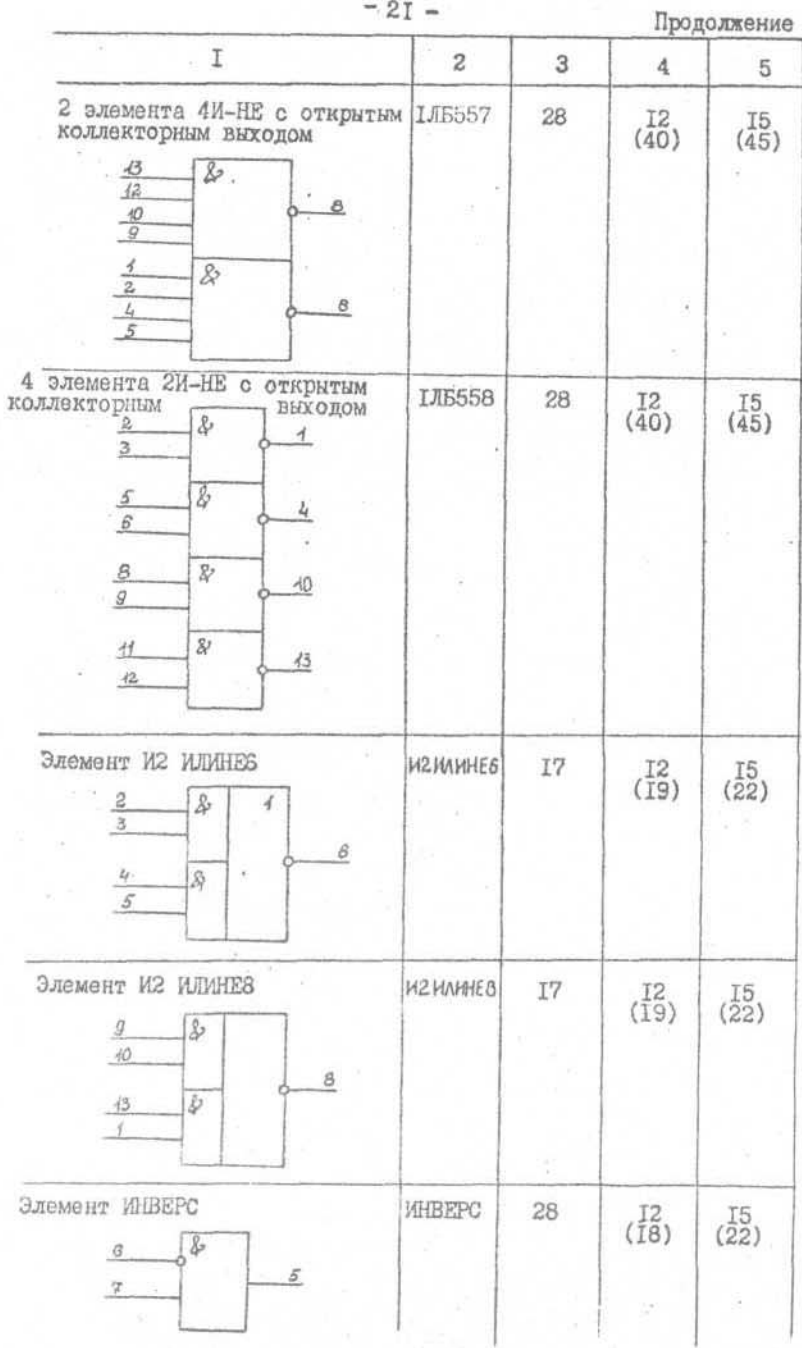

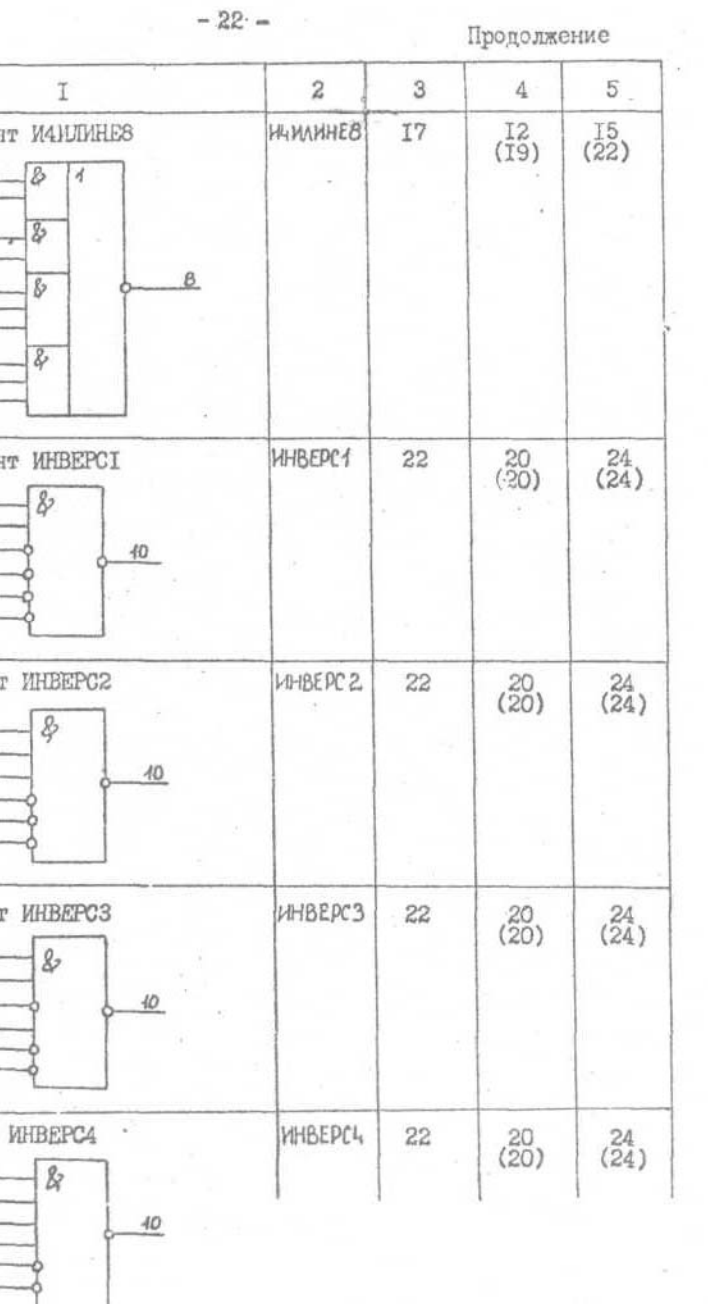

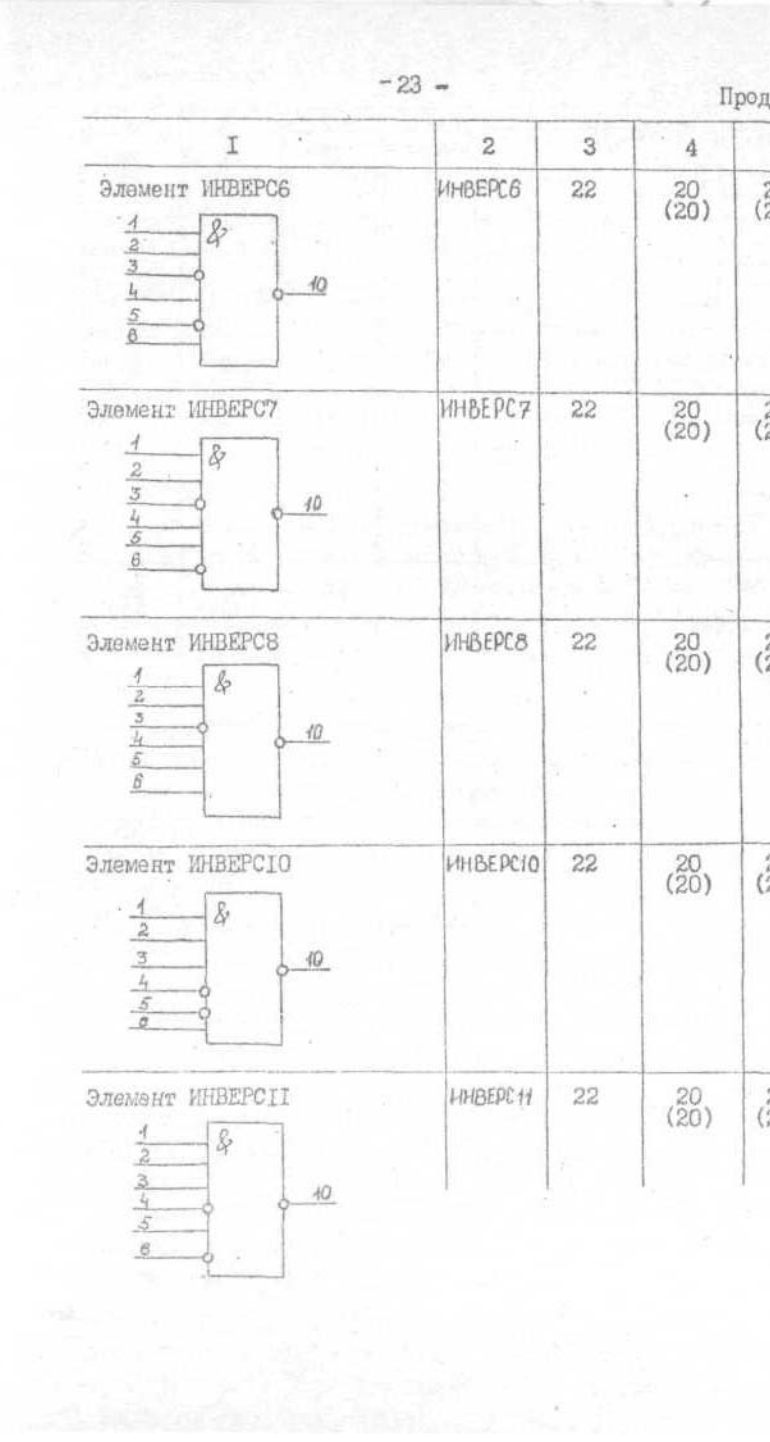

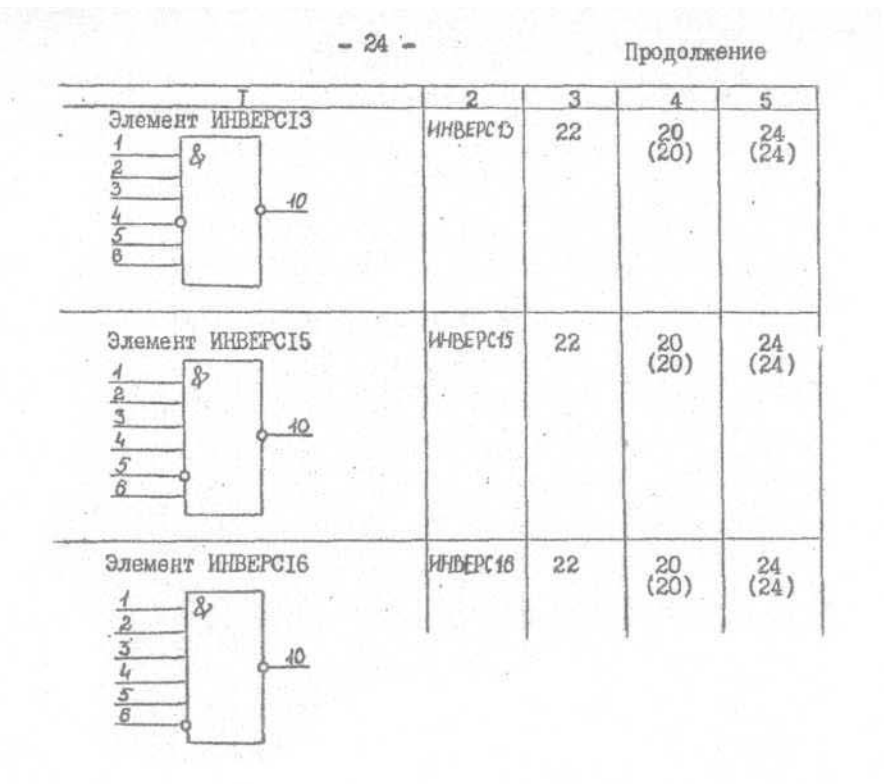

### Примечания:

I. Тригтер 500TMI30 состоит из 2 тригтеров. При описании схеми каждая час ь должна быть описана на уровне элементов вентильного типа, т.к. она представлена в каталоге.

 $-25-$ 

2. Триггер 500TMI3I состоит из 2 триггеров. При описании схеми каждая чисть этого триггера должна быть описана на уровне элементов вентильного типа так, как она представлена в каталоге. Каждий элемент вентильного представления триггета должен быть описан как элемент с именем типа 500IM13I. Номера входных контактов I, 2, 3; номер выходного контакта - 4.

3. Триггер 500ТМ133 состоит из 4 триггеров. При описании схемы каждая часть этого триггера должна быть описана на уровне элемонтов вентильного типа так, как она представлена в каталоге. Каждая часть описания триггера должна состоять из описания 2 элементов с именами типов 500ТМ133 E HE KAM.

4. Элемент 500ИН160 представлен в каталоге в развернутом виде. Описание данного элемента состоит из описания каклого элемента данной структуры. Каждый элемент структурн должен быть описан как элемент с именем типа 500Milt07M, номера входных контактов I, 2, 4, 5; номер выходного контакта - 4.

5. Если в схеме встречается элемент "сложение по mod 2" и копользуются его оба выхода (прямой и инверсный). то его необходимо онисать 2 раза.

Описание данного элемента состоит из описания элемента с именом типа 500/ШПО7 (примой выход: номера входных хонтактев - 1,5,3,4; номер выходного контакта - 4) и описанде элемента с именем типа 500ЛЛПО7И (инверсный выход; номара входных контактов I, 2, 4, 5; немер выходного контак- $-4.1$ .

Если в схеме у элемента "сложение по mod 2" задействован только один выход (примой либо инверсимй), то описявать надо соответствующую часть.

6. Триггер 500154173 состоит из 4 триггеров. При описании схеми каждая часть этого триггера должна быть описана на уровне элементов вентильного типа так, как она представлена в каталоге.